# **UNIVERSIDADE TECNOLÓGICA FEDERAL DO PARANÁ COORDENAÇÃO DE ELETROTÉCNICA CURSO SUPERIOR DE TECNOLOGIA EM AUTOMAÇÃO INDUSTRIAL**

**ROGÉRIO VIEIRA GUSMÃO** 

# **REDE NEURAL BASEADA EM EXTRAÇÃO DE IMAGENS PARA CLASSIFICAÇÃO DE CORDOES DE SOLDA.**

**TRABALHO DE CONCLUSÃO DE CURSO** 

**CORNÉLIO PROCOPIO** 

**2014** 

**ROGÉRIO VIEIRA GUSMÃO** 

# **ALGORITMO BASEADO EM EXTRAÇÃO DE IMAGENS PARA CLASSIFICAÇÃO DE CORDOES DE SOLDA UTILIZANDO REDE NEURAL**

Trabalho de Conclusão de Curso apresentada como requisito parcial à obtenção do título de Tecnólogo em Automação Industrial COELT, da Universidade Tecnológica Federal do Paraná.

Orientador: Prof. Dr. Marcio Mendonça

**CORNELIO PROCOPIO** 

**2014** 

## **ROGÉRIO VIEIRA GUSMÃO**

# **ALGORITMO BASEADO EM EXTRAÇÃO DE IMAGENS PARA CLASSIFICAÇÃO DE CORDOES DE SOLDA UTILIZANDO REDE NEURAL**

Trabalho de Conclusão de Curso apresentado às 16h 30min do dia 26 de fevereiro de 2014 como requisito parcial à obtenção do título de Tecnólogo em Automação Industrial no Programa de Graduação em Tecnologia em Automação Industrial da Universidade Tecnológica Federal do Paraná. Após deliberação, a Banca Examinadora considerou o trabalho aprovado.

Marcio Mendonça, Prof. Dr. Professor Orientador UTFPR/ Campus Cornélio Procópio

Marco Antonio Ferreira Finocchio, Prof. Me. Professor Convidado UTFPR/ Campus Cornélio Procópio

Wagner Fontes Godoy, Prof. Me. Professor Convidado UTFPR/ Campus Cornélio Procópio

A Folha de Aprovação assinada encontra-se na Coordenação do Curso.

Dedico este trabalho a Deus, aos meus pais, minha namorada e amigos.

## **AGRADECIMENTOS**

 Agradeço a Deus em primeiro lugar, por ter me concedido a oportunidade, a saúde, a condição financeira e a vontade, para concluir este curso.

Agradeço aos meus pais Levi e Maria, pois sem seu amor, paciência e ajuda nunca teria chegado até aqui.

Agradeço minha namorada Andreza, pelo apoio em todos estes anos.

 Agradeço meus amigos, que nunca me deixaram desistir, e sempre estiveram presentes durante minha vida acadêmica.

 Agradeço a toda equipe de funcionários da UTFPR campus Cornélio Procópio, aos todos meus professores e em especial ao orientador Prof.Dr Marcio Mendonça pela ajuda concedida em todo o período que aqui estive.

## **RESUMO**

GUSMÃO, Rogério Vieira. **Algoritmo baseado em extração de imagens para classificação de cordões de solda utilizando rede neural**. 2014. 42f. Trabalho de Conclusão de Curso (Tecnologia em Automação industrial) - Universidade Tecnológica Federal do Paraná. Cornélio Procópio, 2014.

Este trabalho descreve o desenvolvimento de uma técnica computacional inteligente, redes neurais artificiais, para auxiliar na detecção de descontinuidades em cordões de solda através de comparação de imagens. No caso a técnica tem como foco a identificação da presença de porosidade no cordão de solda, que está entre as três descontinuidades mais comuns na indústria metal mecânicas.

**Palavras-chave:** Descontinuidade, Porosidade, Rede neural, Solda.

## **ABSTRACT**

GUSMÃO, Rogério Vieira. **Algorithm based on the extraction of images for classification of welds using neural network**. 2014. 42f. Trabalho de Conclusão de Curso (Tecnologia em Automação industrial) – Federal Tecnology University – Paraná. Cornélio Procópio, 2014.

This paper describes the development of an intelligent computational technique, artificial neural networks, to assist in the detection of discontinuities in weld beads by comparing images. In case the technique focuses on the identification of the presence of porosity in the weld, which is among the three most common discontinuities in the metalworking industry.

**Keywords:** Discontinuity, Porosity, Neural, Network, Solder.

## **LISTA DE FIGURAS**

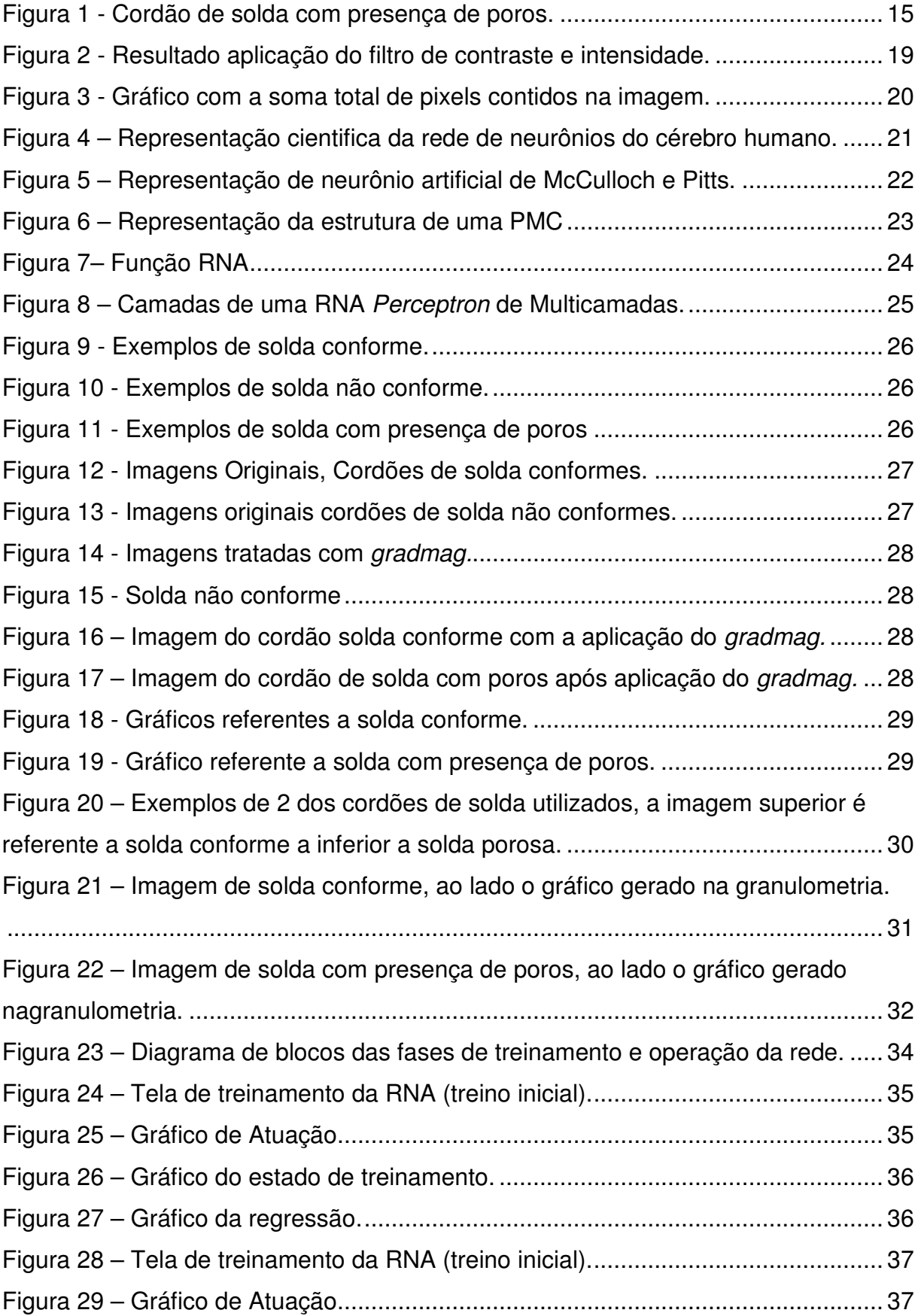

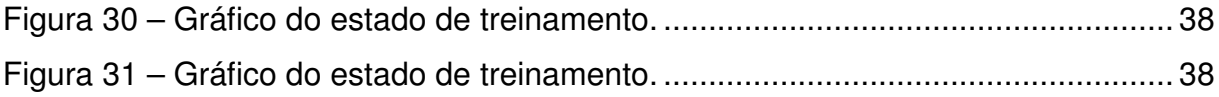

## **LISTA DE TABELAS**

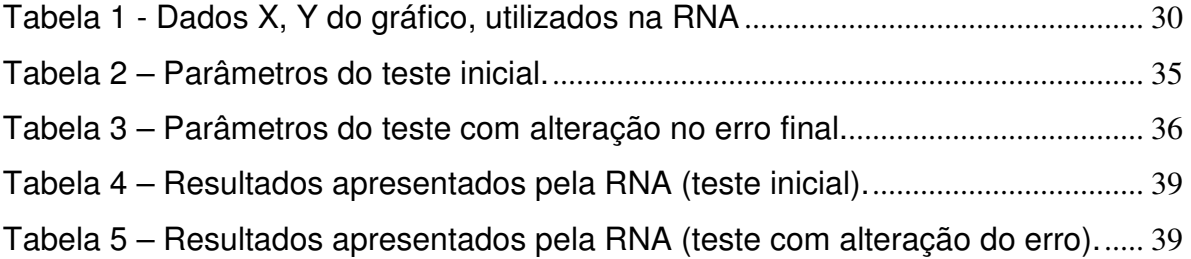

# **LISTA DE SIGLAS**

RNA - REDE NEURAL ARTIFICIAL

PMC - PERCEPTRON MULTICAMADAS

GRADMAG - Gradiente Magnitude

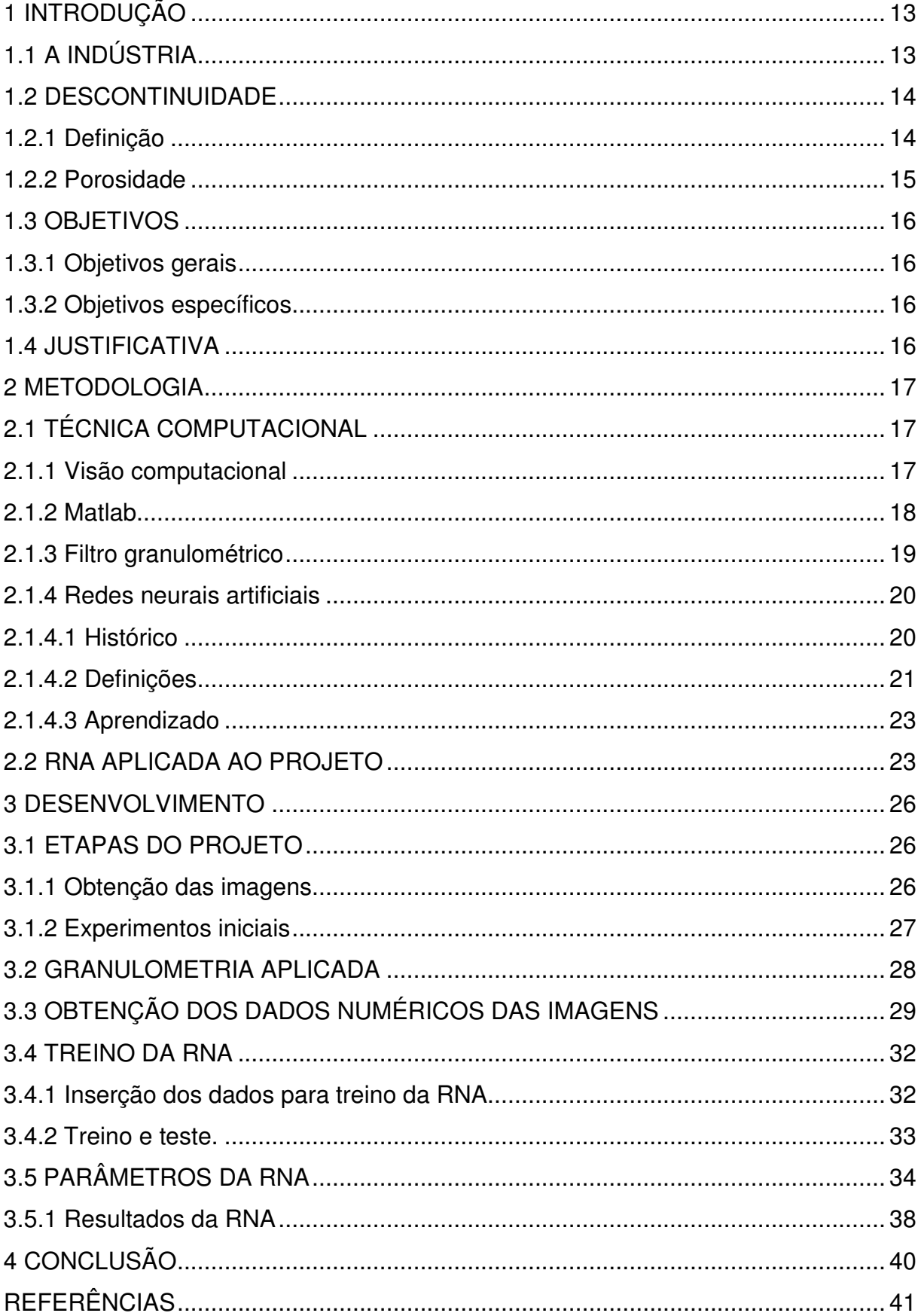

# **SUMÁRIO**

## **1 INTRODUÇÃO**

Este documento descreve as etapas do desenvolvimento de uma técnica computacional inteligente, utilizando redes neurais artificiais para o auxilio da inspeção visual em cordões de solda.

 No capitulo 1, apresenta-se um resumo sobre as indústrias mecânicas atuais, em relação à tecnologia presente em seus setores, especificamente no setor de soldagem. A definição de descontinuidades relacionadas à solda, porosidade, e os objetivos finais e específicos do trabalho juntamente com sua justificativa.

No capítulo 2, descreve-se a metodologia aplicada ao projeto, apresentando características técnicas e fundamentais das ferramentas computacionais utilizadas.

No capítulo 3, situa-se o detalhamento das etapas pelas quais o projeto passou até sua finalização.

No capítulo 4, objetiva-se enfatizar a conclusão.

## 1.1 A INDÚSTRIA

A carência de tecnologia é um fato recorrente no setor metal mecânico de pequeno, médio e grande porte, ao mesmo tempo em que algumas empresas esperam o desenvolvimento de tecnologias, outras rejeitam as que existem, por considerarem o que possuem é suficiente para atender suas necessidades.

O setor de soldagem é um exemplo dentro deste tipo de indústria, pois conta com mão de obra humana na maioria dos casos, tanto para a execução da soldagem, como para inspeção do controle de qualidade. Existem equipamentos que auxiliam como o ultrassom, que é usado para detectar falhas internas do cordão de solda, invisíveis a olho nu.

A inspeção visual está classificada como Ensaio não Destrutivo, para análise de cordões de solda, e fazem parte dos relatórios de liberação de peças fabricadas pelas indústrias. Este acompanhamento deve ser feito antes, durante e depois do processo de soldagem, e requer conhecimento e experiência do inspetor para garantia dos resultados esperados.

A visão computacional está sendo amplamente aplicado em diversos setores industriais, porem no caso da inspeção de solda, a visão computacional ainda necessita evoluir. Essa aplicação já é alvo de estudos há algum tempo e inicialmente se concluiu que para uma maior eficácia deste método de inspeção, necessita-se de mais investimentos na automação da captura das imagens, para uma maior aproximação da capacidade humana. Um inspetor de solda pode analisar uma junta soldada dos mais diversos ângulos para sua análise, porem a captura de imagens tem se utilizado o método manual e registrando juntas soldadas sempre de apenas um ângulo com a mesma condição de iluminação, assim a gama de detecção de defeitos se reduz à apenas a geometria de um cordão de solda. Ainda existem grandes metalúrgicas que utilizam exclusivamente mão de obra humana para inspeção de solda, exigindo destes profissionais total responsabilidade com as metas de produção, acarretando longas jornadas de trabalho para que possam garantir uma inspeção que seja de acordo com as normas de fabricação (RATNAN, 2008).

A visão computacional aplicada à inspeção de solda é considerada a mais desafiante tarefa dentre outras ferramentas de auxilio a inspeção visual. Este tipo de inspeção exige interpretação precisa da superfície soldada, que geralmente se encontra em pontos de difícil acesso visual. Foi alvo de estudos a captura de imagens em mais de um ângulo e utilizando a própria reflexão luminosa da junta soldada para analisar a geometria do cordão, a fim de criar ferramentas de auxilio para está necessidade da indústria (RATNAN, 2008).

#### 1.2 DESCONTINUIDADE

#### 1.2.1 Definição

 Descontinuidade é qualquer interrupção da estrutura típica de uma junta soldada, pode se considerar como descontinuidade a falta de homogeneidade de características físicas, mecânicas ou metalúrgicas do material ou da solda (MODENESI 2001). Existem mais de 40 descontinuidades classificadas e nem todas podem ser consideradas "defeitos", isso depende das especificações estabelecidas no projeto em execução para determinar os valores e tolerâncias que definiram o defeito, levando a solda a reparos ou substituições.

 As três descontinuidades em solda mais comuns verificadas nas indústrias são: mordedura, porosidade e trincas. Este projeto tem em seu foco a identificação de porosidade.

#### 1.2.2 Porosidade

Vários fatores influenciam a formação de poros no cordão de solda, como sujeira, oxidação, umidade, corrente incorreta, velocidade de soldagem alta, utilização incorreta de gases entre outras. A porosidade geralmente é detectada na inspeção visual (Figura 1), mais existem casos em que os poros não estão na superfície da solda, sendo necessária a utilização de outros tipos de ensaios para sua detecção. Sua presença fragiliza a solda, diminuindo sua resistência e facilitando a oxidação.

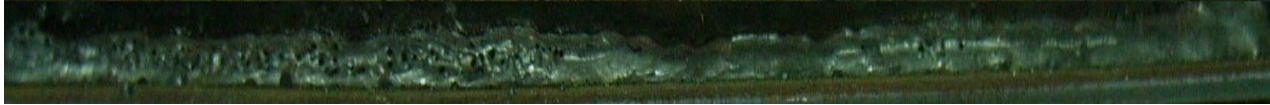

**Figura 1 - Cordão de solda com presença de poros.** 

Geralmente os poros possuem formatos esféricos, embora existam poros alongados conhecidos como "Vermiformes", e sua formação está relacionada ao hidrogênio. Contaminações, oxidação, umidade na superfície do metal de base, consumíveis ou no equipamento de soldagem, perturbações na proteção (Gás de proteção) e corrente de soldagem excessiva, são fatores que podem levar a formação de poros, pois favorecem a degradação do revestimento ou o consumo excessivo de desoxidantes, facilitando a evolução de gás carbônico na poça de fusão e a formação de poros (MODENESI, 2001).

 A presença de porosidade acaba tornando a solda frágil, o que pode levar a serias consequências se não forem corrigidas durante o processo de fabricação. Além da porosidade superficial, visível a olho nu também pode ocorrer à formação de poros internos no cordão de solda (MODENESI, 2001), que não sendo detectados podem acabar em campo, comprometendo a segurança e a vida útil das estruturas onde estiverem presentes.

#### 1.3 OBJETIVOS

#### 1.3.1 Objetivos gerais

Este trabalho descreve o desenvolvimento de uma técnica computacional, que visa auxiliar na inspeção visual de cordões de solda na indústria metal mecânica, utilizando-se de uma rede neural artificial para comparação de padrões de imagens.

#### 1.3.2 Objetivos específicos

- Identificar Porosidade no cordão de solda através da comparação de imagens de corpos de prova previamente construídos.

- Aplicar uma técnica computacional inteligente para comparação de imagens.

#### 1.4 JUSTIFICATIVA

Dentre as mais de 40 descontinuidades que podem estar presentes em um cordão de solda, algumas podem ser detectadas visualmente e dependem da acuidade visual do inspetor, além de treinamentos e avaliações periódicas de seus conhecimentos.

A carência de novas tecnologias para auxílio do controle de qualidade das indústrias mecânicas faz com que novas ferramentas e métodos sejam necessários para a melhoria continua de processos de fabricação.

Estes fatores justificaram o estudo e desenvolvimento de uma nova ferramenta para analisar os cordões de solda através de imagens digitalizadas e tratadas com ajuda do software MATLAB R2010a.

Com análise dos recursos disponíveis e as alternativas para desenvolvimento da técnica de comparação foi proposto à utilização de uma rede neural artificial que possa realizar a comparação de imagens e reconhecer a presença de porosidade.

Futuramente a técnica poderá ser utilizada na indústria, como uma ferramenta de inspeção que trabalhe em tempo real, possivelmente instalada em dispositivos de soldagem, podendo também servir em futuros estudos que irão resultar em novos trabalhos que possam aperfeiçoar a técnica, pois existem mais de 40 descontinuidades a serem exploradas por novos métodos de inspeção.

### **2 METODOLOGIA**

#### 2.1 TÉCNICA COMPUTACIONAL

 Neste capitulo serão descritas as ferramentas computacionais utilizadas no desenvolvimento da RNA juntamente com um breve resumo do software Matlab R2010a, e as ferramentas utilizadas do software. Também será apresentado o histórico e detalhes de uma RNA, geral e especificamente sobre sua aplicação neste trabalho.

#### 2.1.1 Visão computacional

 Os métodos de processamento de imagem abrangem principalmente duas áreas de aplicação: A melhoria da informação visual para interpretação humana e o processamento de dados para a percepção automática através de máquinas. O principio da aplicação de visão computacional datam de 1921, representado pelo sistema Bartlane que transmitia imagens via cabo, e foi capaz de codificar imagens em cinco níveis de brilho diferentes. Ao longo das décadas a visão computacional se difundiu para as mais diversas áreas de aplicação a exemplo: Biomedicina, Geografia, Arqueologia, Astronomia, Biologia e principalmente a Robótica que possui a maior quantidade de estudos de do campo de pesquisa da visão robótica (BOSISIO, 2013) (GONZALES; WOODS, 2000).

 A visão computacional é a ciência responsável pela visão de uma maquina e sua interpretação do meio a sua volta a partir de imagens capturadas por câmeras de vídeos, sensores, scanners e etc. E essas informações permitem reconhecer, manipular e pensar sobre os objetos que compõe uma imagem (GONZALES; WOODS, 2000). Na maioria dos projetos envolvendo visão computacional algumas características são comuns a exemplo: Aquisição de imagens, Pré Processamento, Extração de Características, Detecção, Segmentação e Processamento de Alto Nível (REHEM; TRINDADE, 2009).

 No desenvolvimento deste trabalho a maioria das características citadas por Rehem e Trindade (2009) foi utilizada. A aquisição de imagens foi o primeiro passo com a captura das imagens dos cordões de solda presentes nos corpos de prova préfabricados. As imagens foram registradas tomando o cuidado com a questão da

uniformidade de posicionamento e iluminação, que garantem a precisão no momento em que as imagens forem comparadas através da RNA. Inicialmente foram capturadas imagens do cordão completo, que possuía um total de 250 milímetros de comprimento, e se dividiam entre solda com presença de poros e solda conforme.

Para uma utilização das imagens adequadas a uma RNA, as mesmas foram recortadas antes de passarem pelo processo de pré-processamento, que consiste de aplicar métodos de processamento antes da extração de características, métodos estes que podem consistir em detectar bordas, brilho, contagem de pixels e etc. A extração de características foi fundamental para a obtenção dos dados numéricos das imagens através do filtro granulométrico presente no Matlab R2010a, sem estes dados não seria possível a aplicação da RNA no projeto.

### 2.1.2 Matlah

 O Matlab é um software destinado a execução cálculos, análise de dados, programação, simulações, desenvolvimento de aplicações e inclusive processamento de imagens. Desenvolvido no final da década de 70 por Cleve Moler, que na época era presidente do departamento de ciência da computação da Universidade do Novo México. Atualmente é utilizado por engenheiros, professores e alunos de áreas técnicas para o desenvolvimento de aplicações a exemplo:

- Sistemas de Comunicação
- Biologia computacional
- Finanças Computacionais
- Sistema de Controle
- Processamento digital de sinais
- Sistemas embarcados
- FPGA design e codesign
- Imagem e processamento de vídeo
- Mecatrônica
- Computação técnica
- Teste e Medição.

 O Matlab possui em sua caixa de ferramentas uma vasta gama de aplicações, dentre elas o processamento de imagens e modelagem de redes neurais, que foram fundamentais para o desenvolvimento deste trabalho. A network toolbox do Matlab, fornece funções e aplicativos para modelagem sistemas não lineares complexos, e suporta o aprendizado supervisionado com os recursos de feedforward, base radial e redes dinâmicas. Suporta também o aprendizado não supervisionado com mapas auto organizáveis. As ferramentas possibilitam projetar, visualizar e simular redes neurais, para diversas finalidades a exemplo o reconhecimento de padrões.

#### 2.1.3 Filtro granulométrico

Presente na caixa de ferramentas do MATLAB R2010a, pode encontrar ferramentas exclusivas para tratamento de imagens para os mais diversos fins, dentre elas o filtro granulométrico. A granulometria determina a distribuição do tamanho de objetos em uma imagem sem explicitamente segmentar (detectar) cada objeto em primeiro lugar. O seu objetivo é calcular a distribuição e o tamanho dos flocos de uma imagem. O gráfico gerado é baseado na contagem final de pixels, as imagens que contem solda conforme, apresentaram o gráfico com números de pixels mais elevados em comparação as que apresentam solda com presença de poros.

Para utilizar o filtro o primeiro passo é maximizar o contraste de intensidade da imagem utilizando o comando "adapthisteq". Em seguida redimensionar a intensidade da imagem usando o comando "imadjust" para que ele preencha toda a gama dinâmica dos tipos de dados (Figura 2).

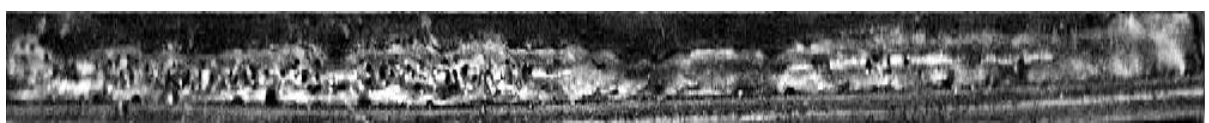

**Figura 2 - Resultado aplicação do filtro de contraste e intensidade.** 

 O resultado final da aplicação da granulométria é dado por um gráfico, que contem a contagem final de pixels contidos na imagem após o tratamento de contraste (Figura 3).

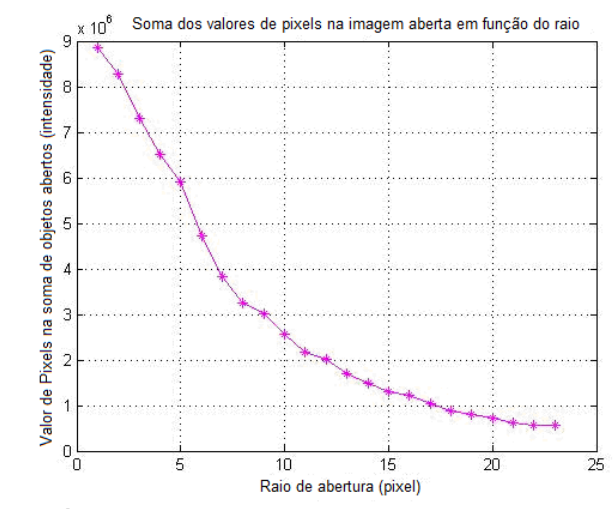

**Figura 3 - Gráfico com a soma total de pixels contidos na imagem.** 

## 2.1.4 Redes neurais artificiais

#### 2.1.4.1 Histórico

 A neurocomputação ao contrário do que possa parecer tem suas primeiras informações datadas da década de 40, a ideia foi proposta pelo psiquiatra e neuroanatomista Warren S. McCulloch e o matemático Walter Pitts, ambos trabalhavam na Universidade de Chicago (TATIBANA, 2008 e KAETSU, 2008) (KOVÁCS, 1996).

Em 1943 os dois publicaram um artigo sobre um modelo de sistema neural que utilizasse a conectividade entre elementos como a riqueza de processamento e a capacidade computacional, propondo a construção de uma maquina baseada no cérebro humano. Mas apenas em 1951 foi criado o primeiro neurocomputador por Mavin Minsky, sua criação nunca conseguiu realizar algum tipo de processamento que fosse aplicável, porem serviu como inspiração para os estudiosos que vieram posteriormente. Em 1956 surgem os dois conceitos da Inteligência Artificial: o Simbólico e o Conexionista. A inteligência artificial simbólica é baseada em simular o comportamento humano independentemente dos mecanismos responsáveis pela mesma. A inteligência artificial conexionista é direcionada para a simulação da estrutura do cérebro humano, utilizando os artifícios de aprender, assimilar, errar e se corrigir, ou seja, apresentar inteligência (TATIBANA, 2008 e KAETSU, 2008) (KOVÁCS, 1996).

#### 2.1.4.2 Definições

Redes neurais artificiais, são sistemas computacionais baseados em conexões, são chamadas assim, pois sua base de criação se inspira no próprio cérebro humano.

Em nosso cérebro temos bilhões de estruturas celulares interligadas formando nós, que tem a função de transmitir sinais eletroquímicos realizando tudo que nosso corpo é capaz em questão de movimentos, pensamentos, decisões e etc. Estas redes celulares são chamadas Neurônios (Figura 4) e sem eles não são capazes de realizar a mais simples das tarefas.

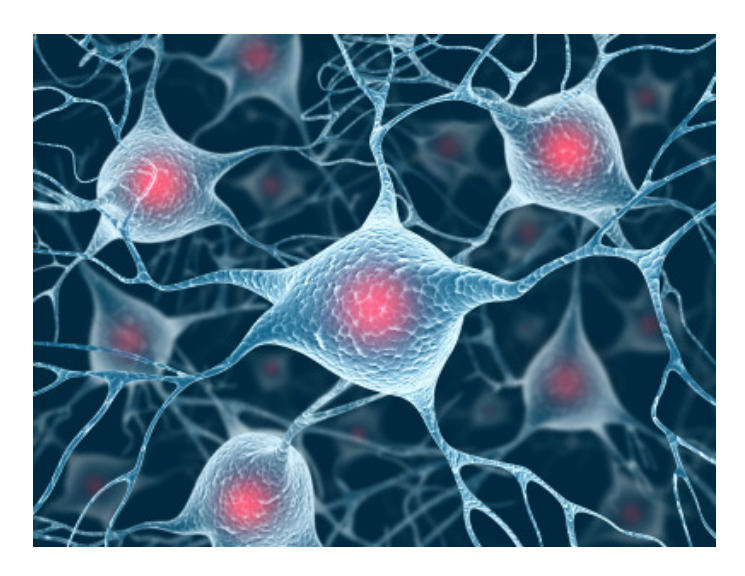

**Figura 4 – Representação cientifica da rede de neurônios do cérebro humano. Fonte: Imagem ilustrativa dos neurônios biológicos publicada na revista scientific american.**

 O cérebro humano pode ser considerado um "computador" altamente complexo, capaz de organizar seus constituintes estruturais (neurônios), para realizar diversos processamentos como reconhecimento de padrões, percepção e controle motor, mais rápido que o melhor computador digital existente. (HAYKIN, 2001)

 Nossa visão é um exemplo de processamento de informações, que fornece uma representação do ambiente em que estamos, possibilitando nossa interação com o mesmo, tudo com alta velocidade de processamento algo em torno de 100-200ms, o que computadores convencionais poderiam levar dias para realizar, o que para nos seres humanos é praticamente automático. (HAYKIN, 2001)

 A partir do nascimento nosso cérebro tem a habilidade de desenvolver suas regras, que podem ser também chamadas de "experiência", somos capazes de aprender com erros e acertos cotidianos desde nosso nascimento e este ciclo de aprendizado é constante e acumulativo. Um neurônio em desenvolvimento é o mesmo que um cérebro plástico, sendo assim a plasticidade se refere à capacidade do sistema nervoso se adaptar ao seu meio ambiente. Baseado nesse modelo de funcionalidade cerebral humana, a rede neural utiliza neurônios artificiais (Figura 5), para recriar a maneira de aprendizado e execução de tarefas, porem utilizando se de componentes eletrônicos ou simulação em computadores digitais. Para um bom desempenho da RNA a mesma utiliza-se de interligações maciças de células computacionais simples ou "neurônios". (HAYKIN, 2001)

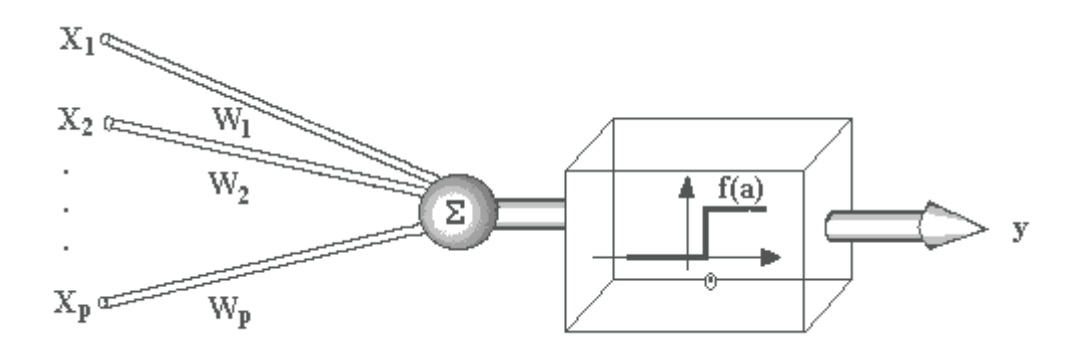

**Figura 5 – Representação de neurônio artificial de McCulloch e Pitts. Fonte: Adaptação do modelo de McCulloch e Pitts.** 

Uma rede neural é um processador maciçamente paralelamente distribuído constituído de unidades de processamento simples, que tem a propensão natural para armazenar conhecimento experimental e torná-lo disponível para o uso. (HAYKIN, 2001)

 Sua estrutura se forma através de nós, interligando os neurônios entre as três camadas (Figura 6), e quanto maior a necessidade de processamento, maior é a rede de nós e proporcionalmente a quantidade de neurônios presentes.

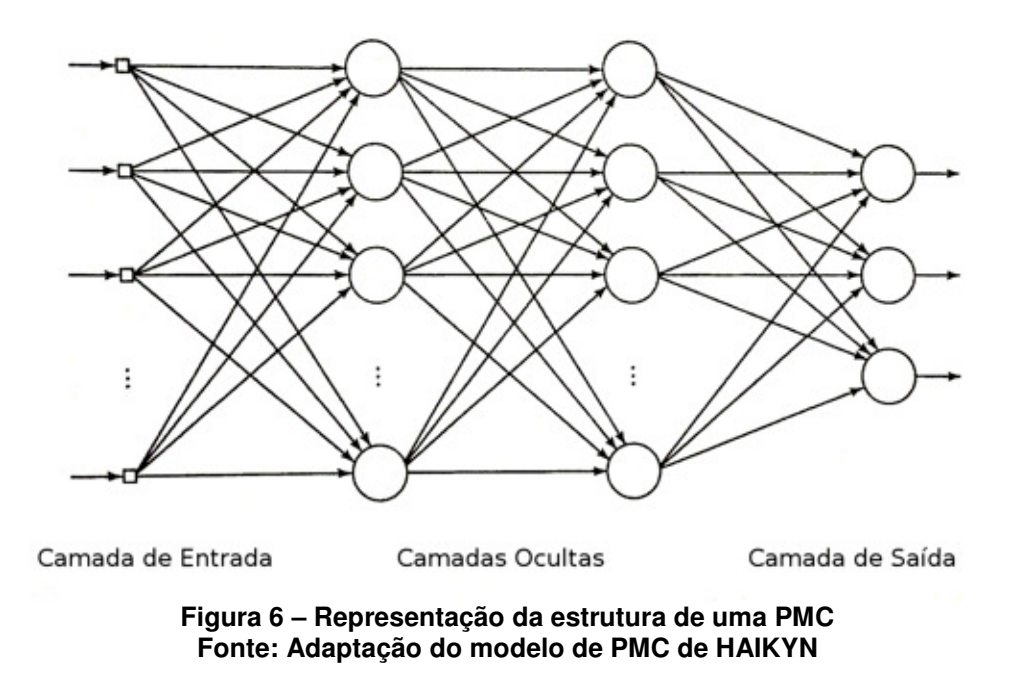

## 2.1.4.3 Aprendizado

O aspecto principal de uma rede neural artificial é o seu aprendizado, ou seja, sua capacidade de aprender com seu ambiente e melhorar seu desempenho. O algoritmo de aprendizado deve conter um conjunto de regras bem definidas para a solução de um problema. Existem algoritmos de diversos tipos específicos para cada modelo de RNA, sua diferença esta na forma com que cada um modifica seus pesos para alcançar o objetivo desejado. (SILVA, 2010)

 Existem alguns paradigmas relacionados ao aprendizado de uma rede neural são eles:

- Aprendizado Supervisionado: Quando é dada a rede a resposta desejada em relação aos dados de entrada.

- Aprendizado Não Supervisionado: Quando não existe indicação da resposta desejada para a rede. (HAYKIN, 2001)

## 2.2 RNA APLICADA AO PROJETO

 Neste projeto foi utilizada uma rede perceptron multicamadas (MLP, multilayer perceptron ou PMC), que possuem conexões de sentido único de entrada para as camadas de saída (Figura 7), e são mais aplicadas para reconhecimento de padrões

pela sua capacidade de aprendizado através da regra de correção de erros (error back-propagation), e pode ser visto como uma generalização de um algoritmo de filtragem adaptativa. (HAYKIN, 2001)

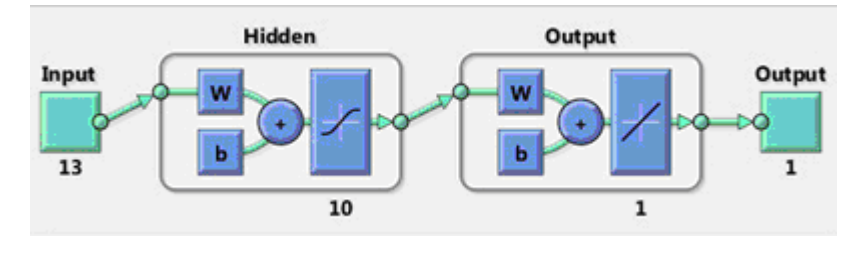

**Figura 7– Função RNA Fonte: MathWorks** 

 Este tipo de estrutura é basicamente um conjunto de nós, presente nas camadas de entrada intermediária e de saída. Cada conexão entre neurônios possui um peso numérico, por sua vez ao executar a rede um valor será aplicado a cada nó de entrada, os mesmos estão sendo alimentados por um operador humano, sensores ambientais ou por outro programa. Cada nó transmite o valor às conexões que levam para fora, e em cada uma das conexões o valor é multiplicado pelo peso associado à conexão. Na sequência cada nó na camada seguinte recebe um valor resultante da soma dos valores produzidos pelas conexões anteriores, este processo é repetido com os resultados sendo transferidos através das camadas subsequentes de nós, até a saída (SILVA, 2010).

Na rede PMC, são identificados dois tipos de sinais:

- Sinais Funcionais.

- Sinais de Erros.

Sinais Funcionais: também denominados como o sinal de entrada, é o estimulo que incide da entrada da rede, e se propaga para frente até emergir na saída da rede como o sinal de saída. Em cada neurônio da rede o sinal funcional é calculado como uma função com entradas e pesos associados.

Sinais de Erros: Tem sua origem em um neurônio presente na saída da rede e se propaga para trás através das camadas, é chamado sinal de erro, pois sua computação por cada neurônio envolve uma função dependente do erro. (HAYKIN, 2001)

 Os neurônios de saída estão presentes na camada de saída da rede, os neurônios restantes se encontram nas camadas ocultas da rede. As camadas ocultas não são parte da saída ou da entrada, por isso são chamadas assim, e em uma rede PMC a primeira camada oculta é alimentada pela camada de entrada, que alimenta a próxima camada oculta e assim por diante ate a saída da rede (Figura 8).

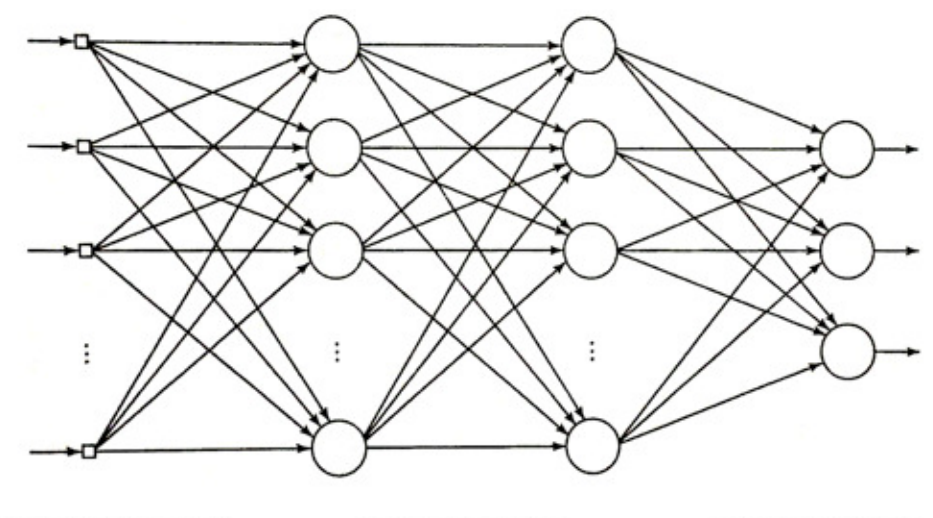

Camada de Entrada

Camadas Ocultas

Camada de Saída

**Figura 8 – Camadas de uma RNA** Perceptron **de Multicamadas. Fonte: Adaptação do modelo de PMC de HAYKIN**

## **3 DESENVOLVIMENTO**

## 3.1 ETAPAS DO PROJETO

Neste capitulo, serão descritas as etapas pelo qual o projeto passou até sua conclusão.

## 3.1.1 Obtenção das imagens

Foram obtidas dezenas de imagens de cordões de solda pré-fabricados, que possuíam 250 milímetros de comprimento total. Dentre eles havia solda considerada conforme (Figura 9), cordões com solda não conforme (Figura 10) e solda com presença de poros (Figura 11). Detalhe que as imagens foram registradas do mesmo ângulo e com mesma iluminação para que fossem obtidos melhores resultados. Obs. Para o registro das imagens foi utilizado uma câmera de baixo custo.

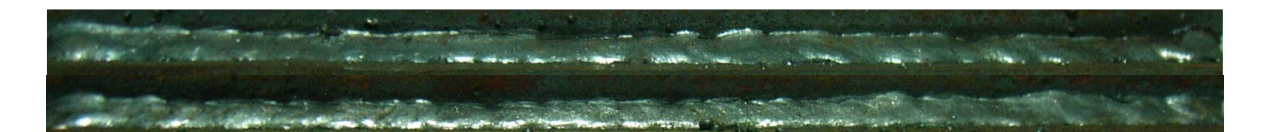

**Figura 9 - Exemplos de solda conforme.** 

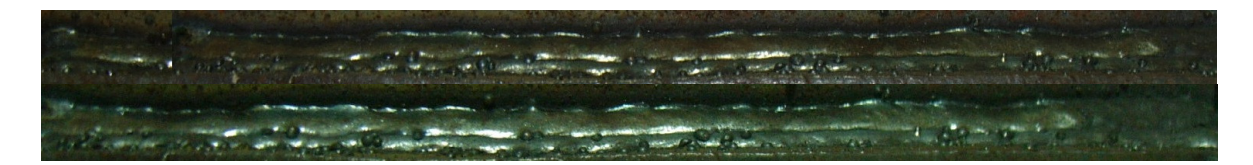

**Figura 10 - Exemplos de solda não conforme.** 

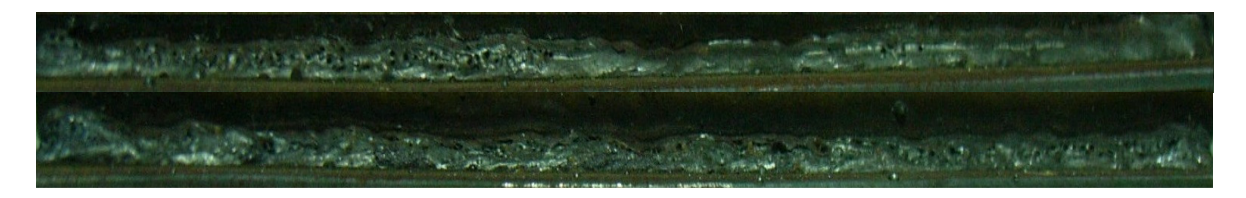

**Figura 11 - Exemplos de solda com presença de poros**

#### 3.1.2 Experimentos iniciais

 Inicialmente foram realizados testes utilizando o filtro Sobel do MATLAB, pois a princípio este filtro destacaria a presença de poros nos cordões de solda.

O Filtro Sobel é utilizado para detecção de contornos em trabalhos de processamento de imagens, o Gradiente Magnitude (Gradmag), trabalha realçando linhas verticais e horizontais, mais escuras que o fundo, assim consegue destacar bordas contidas numa determinada imagem.

A segmentação das imagens permitiu uma análise visual das características físicas dos cordões de solda, assim poderiam futuramente estabelecer padrões, para análise de descontinuidades na solda. Este tipo de recurso é alvo de vários estudos inclusive na área petrolífera, para escoamentos em tubulações, utilizando rede neural para classificação de padrões de imagem (SANTOS, 2010).

 Utilizando este filtro foi realizado o primeiro experimento, onde as imagens foram recortadas para um melhor processamento do software, e em seguida o filtro foi aplicado. Detalhe que neste experimento foram utilizadas imagens de cordões de solda conformes (Figura 12) e cordões não conformes (Figura 13).

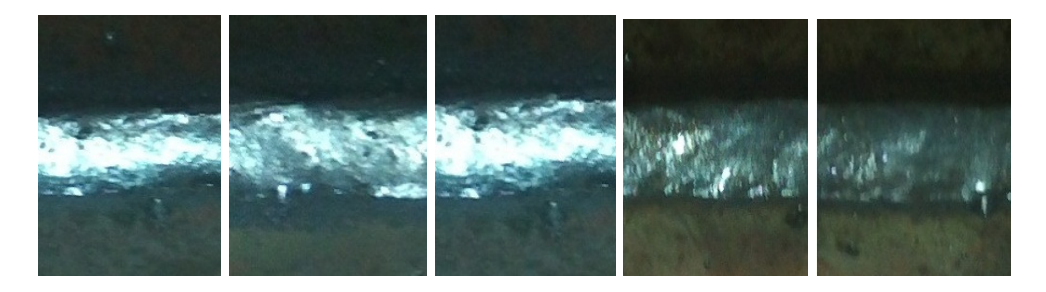

**Figura 12 - Imagens Originais, Cordões de solda conformes.** 

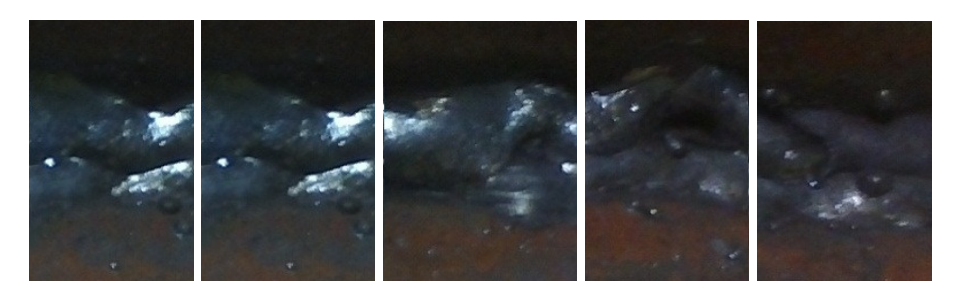

**Figura 13 - Imagens originais cordões de solda não conformes.** 

Os resultados obtidos apresentaram diferenças, mas as mesmas não foram satisfatórias, pois a olho nu não se distingue uma descontinuidade definida (Figura 14), (Figura 15), tornando a interpretação da imagem impossível.

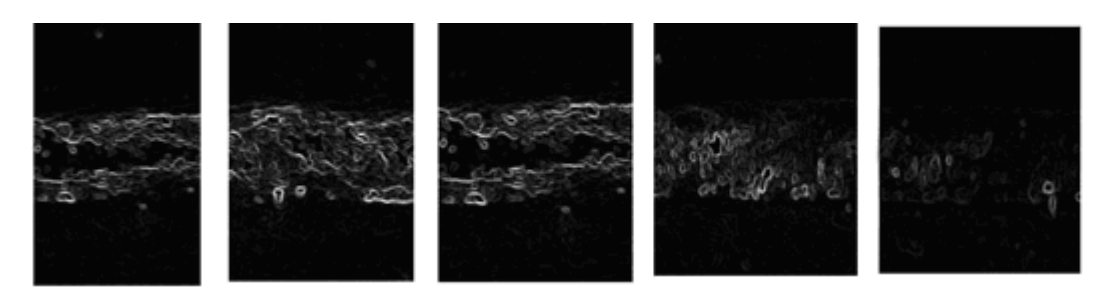

**Figura 14 - Imagens tratadas com** gradmag.

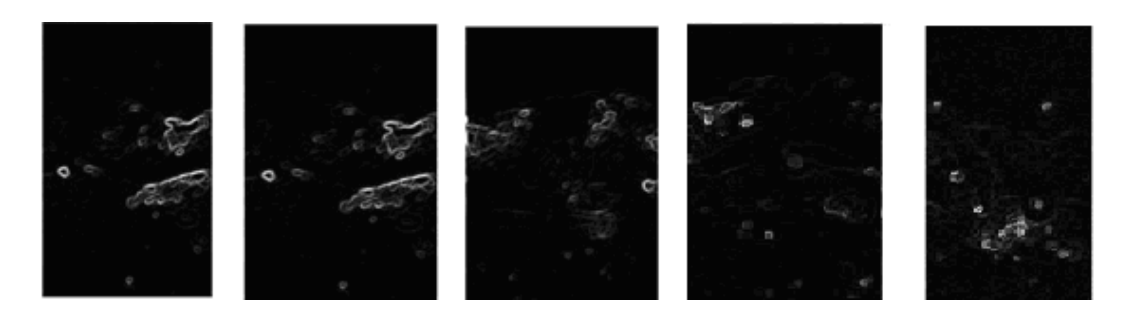

**Figura 15 - Solda não conforme** 

 Não foi possível utilizar este mesmo filtro para identificação de porosidade, pois nos testes realizados o filtro reconheceu as partes mais brilhantes da imagem, tornando as imagens iguais após serem filtradas (Figura 15), (Figura 16).

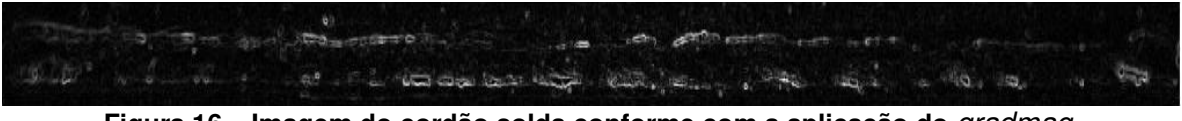

**Figura 16 – Imagem do cordão solda conforme com a aplicação do** gradmag.

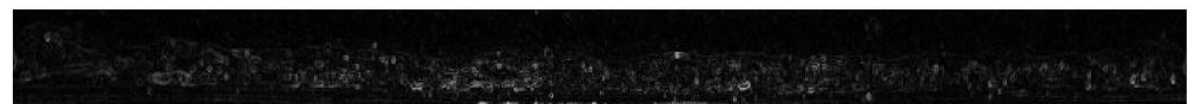

**Figura 17 – Imagem do cordão de solda com poros após aplicação do** gradmag.

## 3.2 GRANULOMETRIA APLICADA

Com a inviabilidade do filtro sobel para atender a necessidade do projeto, foi dado início a testes com os demais filtros aplicáveis a imagens disponíveis no Matlab. Um deles apresentou o resultado mais satisfatório, foi o filtro granulométrico, sua leitura da imagem resulta em um gráfico com a contagem de pixels presentes na imagem e fica visivelmente clara a diferença entre solda conforme (Figura 18), e solda com presença de poros (Figura 19).

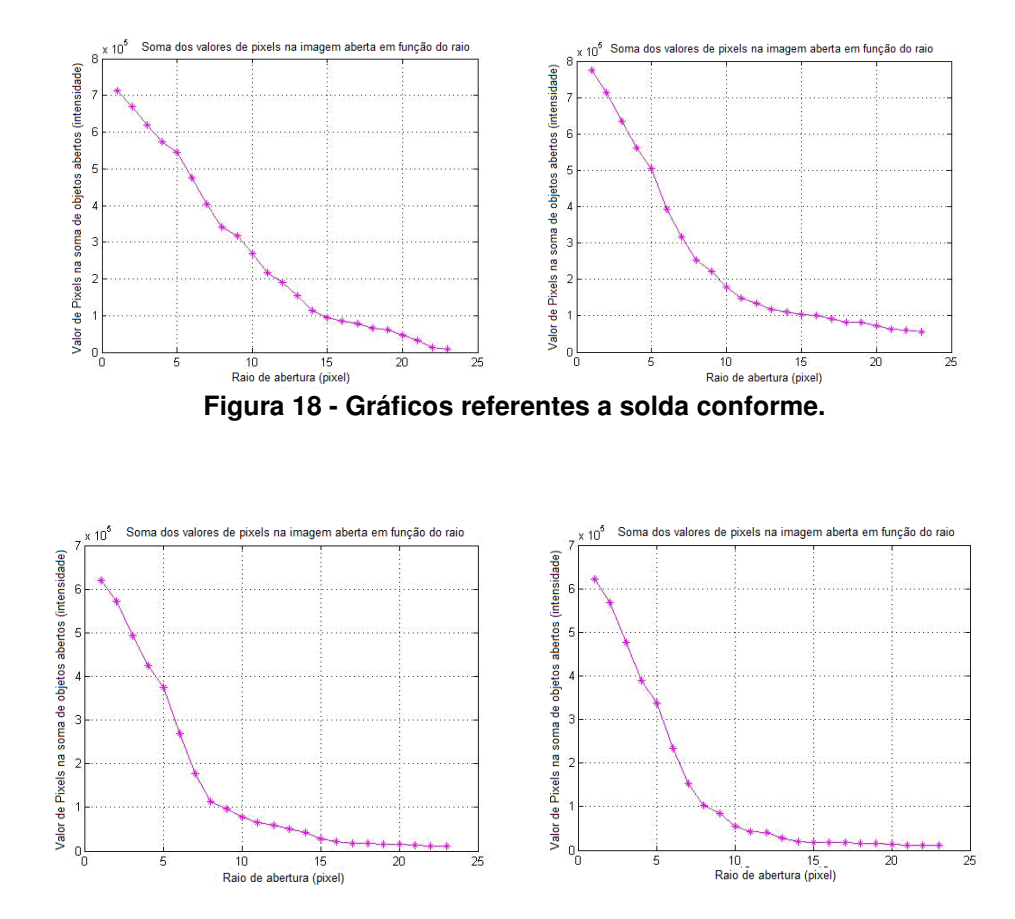

**Figura 19 - Gráfico referente a solda com presença de poros.** 

# 3.3 OBTENÇÃO DOS DADOS NUMÉRICOS DAS IMAGENS

Para a utilização da rede neural é necessário a extração dos dados numéricos dos gráficos gerados a partir das imagens filtradas na granulométria. Estes dados foram gerados a partir de imagens recortadas dos corpos de prova (Figura 20), deles foram produzidos 70 recortes (Figura 21) dos quais 60 foram aplicados na granulometria e tiveram seus valores gráficos extraídos e utilizados no treino da rede neural, as 10 imagens restantes foram utilizadas para o teste da rede.

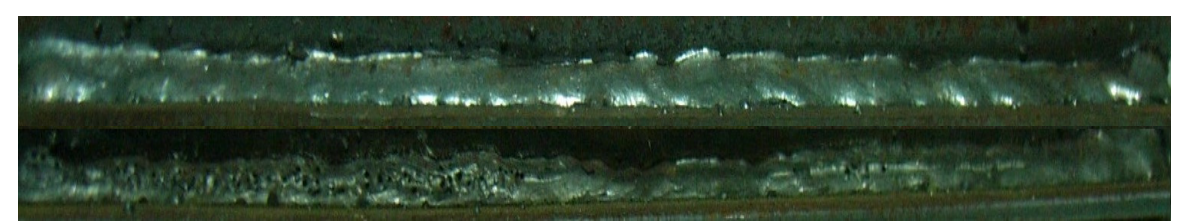

**Figura20 – Exemplos de 2 dos cordões de solda utilizados, a imagem superior é referente a solda conforme a inferior a solda porosa.** 

**Tabela 1 - Dados X, Y do gráfico, utilizados na RNA**

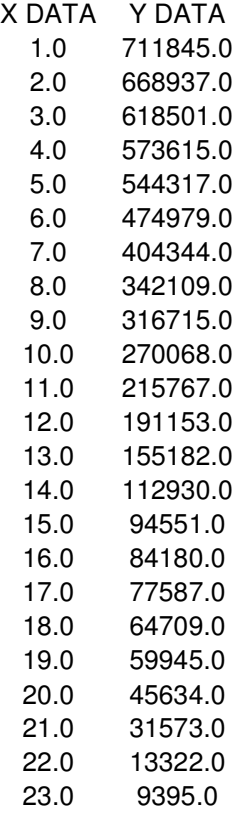

Cada recorte foi nomeado em seqüência, sendo que para diferenciação entre tipos de solda as seqüências de 01 ao 36 são provenientes de cordões de solda conforme de 37 ao 60 são de cordões de solda com presença de poros. Os recortes foram carregados no software Matlab um a um e passaram pela aplicação da codificação do filtro granulométrico. Em resultado a aplicação do filtro, é gerada o gráfico com a contagem final de pixels na imagem. Todas as 70 imagens passaram pelo mesmo processo, em cada gráfico os resultados são apresentados numa escala que registra 23 pontos, em cada um destes pontos existe um valor numérico

registrado, e estes valores foram utilizados como os dados de entrada para a RNA (Tabela 1).

Um pixel é a menor parte de uma imagem digital, cada pixel é fruto de uma combinação de três cores que são vermelho, verde e azul, e cada uma dessas cores possui 256 tonalidades diferentes, isto possibilita mais de 16 milhões de combinações diferentes. Os pixels são agrupados em linhas e colunas que por sua vez formam uma imagem (SCURI, 2002). Quanto maior a quantidade de pixels, maior é a qualidade da imagem, pois contem o maior volume de informação. Na comparação das imagens entre solda conforme e solda com presença de poros, os gráficos apresentaram grandezas numéricas referentes à contagem de pixels.

 As imagens que continham solda conforme apresentam um maior valor na contagem de pixels, pois apresentam maior quantidade de pontos preenchidos, ou seja, uma maior qualidade (Figura 21). As imagens que apresentavam solda com presença de poros totalizaram uma menor contagem de pixels, pois sua nitidez foi reduzida devido ao numero de pontos de porosidade com pouca tonalidade, tornando se uma imagem com qualidade inferior e apresentando um pico menor na contagem de pixels (Figura 22).

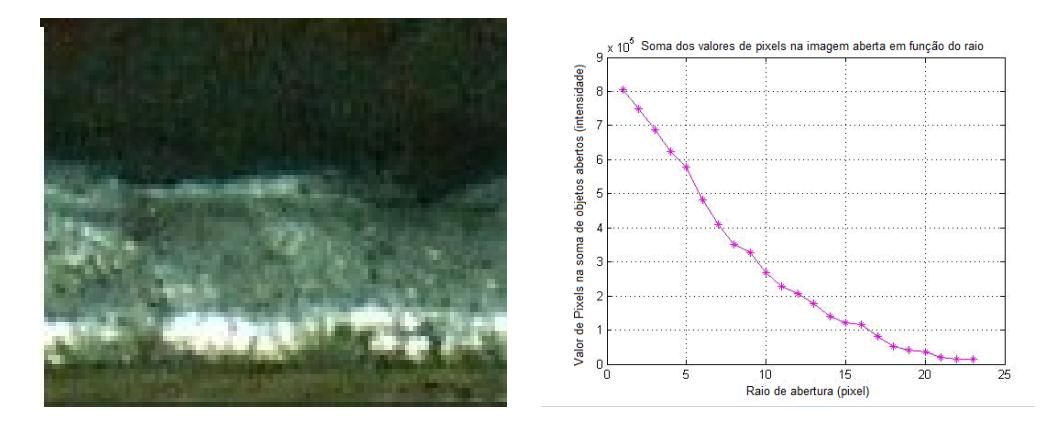

**Figura 21 – Imagem de solda conforme, ao lado o gráfico gerado na granulometria.** 

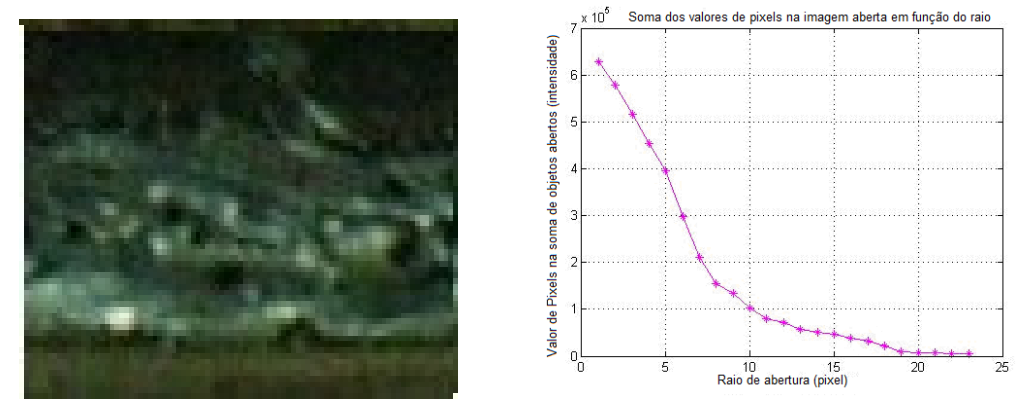

**Figura 22 – Imagem de solda com presença de poros, ao lado o gráfico gerado na granulometria.** 

#### 3.4 TREINO DA RNA

O treinamento da rede neural foi a etapa crucial, pois ela iria demonstrar se todo trabalho feito até momento iria alcançar seus objetivos. As seguintes etapas foram realizadas para o treino da rede:

- Inserção dos dados de entrada no software MATLAB R2010a.

- Modelagem do algoritmo de treino.

- Treino

### 3.4.1 Inserção dos dados para treino da RNA

Os dados numéricos das 60 imagens tratadas com o filtro granulométrico foram inseridos manualmente no MATLAB R2010a, todos continham 23 dados retirados dos gráficos gerados a partir do filtro com a contagem de pixels, e foram inseridos em forma de matrizes para a leitura adequada dos dados pela rede. As matrizes foram organizadas com o numero sequencial das imagens e a sequência de dados gráficos exemplo: para a imagem número 1 e o dado 15, foi descrita como "x(1,15)=94551.0". Cada imagem possui 23 dados numéricos, que foram nomeados como (X), representando as entradas do sistema e cada uma possui uma saída (Y) com resultado 1 para boa e 0 para ruim.

 A rede neural artificial utilizada foi a do tipo Perceptron multicamadas, e utilizou o método de aprendizagem supervisionado, onde a rede é informada da resposta desejada em relação aos dados de entrada, pois mais adiante ela será testada apenas com exemplos de dados de entrada, para avaliação de seu desempenho. Somente os dados de entrada (X) geraram aproximadamente 1550 linhas dentro do MATLAB R2010a.

3.4.2 Treino e teste.

O objetivo do treino é ajustar os parâmetros livres da rede para minimizar o erro médio, com um método de treino simples no qual os pesos são atualizados de padrão em padrão, até formar o que chamado de época. A época basicamente é a totalidade do conjunto de treinamento que está sendo processado, os ajustes dos pesos são realizados de acordo com os erros calculados para cada padrão da rede.

O algoritmo de treino é montado seguindo uma sequência lógica que consiste de:

1 – Obter o conjunto de amostras de treinamento.

2 – Associar o vetor de saída desejado para cada amostra.

3 – Especificar a quantidade de neurônios.

4 – Especificar a taxa de aprendizagem e precisão requerida.

5 – Especificar o numero de épocas.

6 – Atribuir os valores máximos a RNA, e dividi-los pelos pontos impares do processo de aprendizagem aos valores máximos de dados.

7 – Treinar rede.

 Existe a necessidade de pré-processamento dos padrões de treinamento e teste, visando aspectos de melhoria do desempenho da RNA. O diagrama de blocos que ilustra as etapas de implementação envolvidas no projeto desta RNA, tanto fase de treinamento, como a de operação que é aplicada em sequência ao treino, demonstra que cada uma pode ser implementada por meio de sub-rotinas (Figura 23) (SILVA, 2010).

 A fase de operação nada mais é que o teste da RNA, para que seja verificada sua eficácia, é montada na seguinte sequência:

1 – Obtenção das amostras. Foram separados dados de 10 imagens para o teste.

2 - Atribuir os valores máximos dos dados de treino (Conforme descrito no passo 6 da descrição de treinamento) aos dados de teste, basicamente executando a divisão dos dados de teste pelos valores máximos da RNA.

3 – Teste.

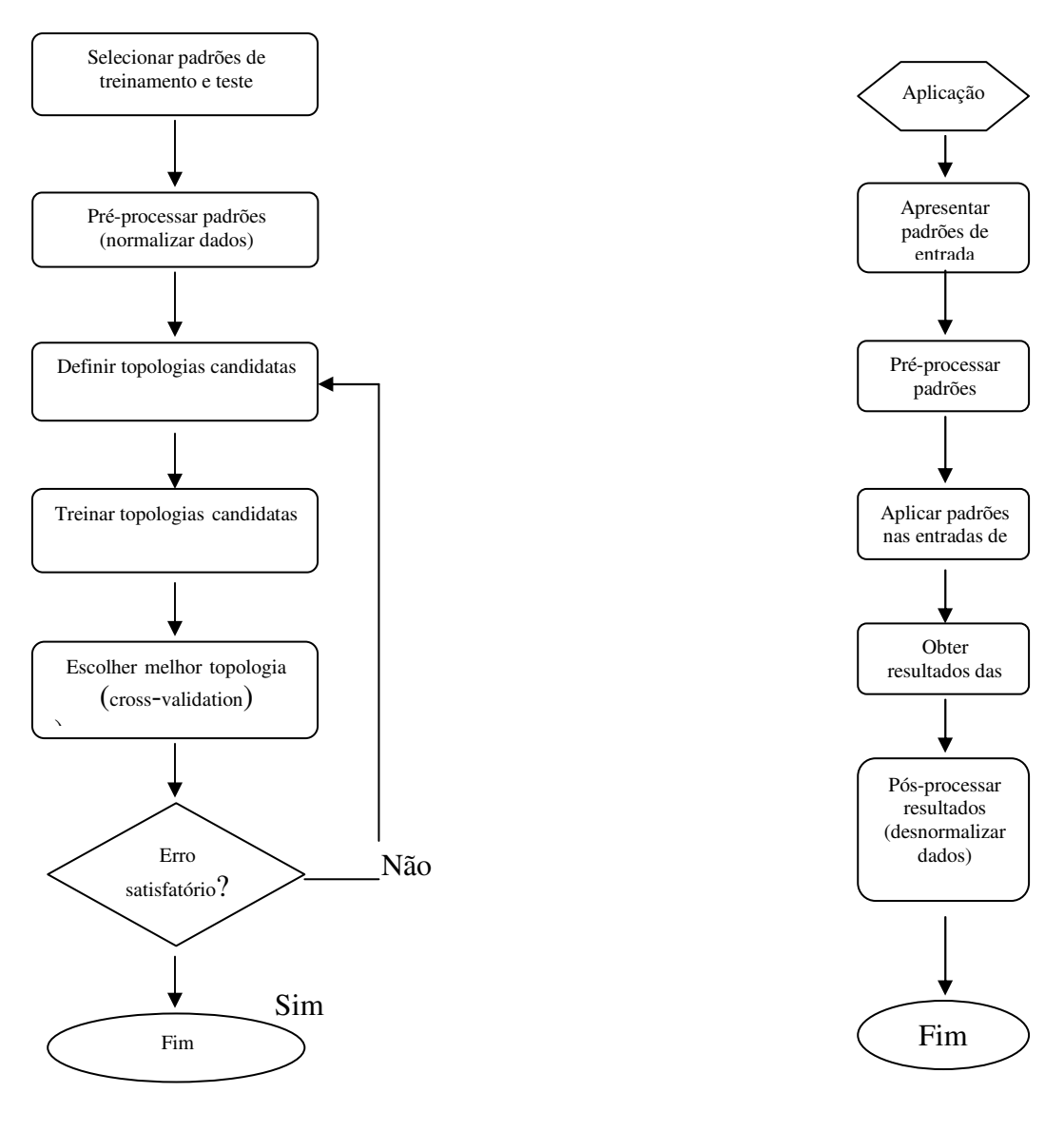

Fase de treinamento Fase de operação

Figura 23 – Diagrama de blocos das fases de treinamento e operação da rede. Fonte: Figura do livro: Redes Neurais Artificiais (SILVA, 2010)

## 3.5 PARÂMETROS DA RNA

 Para o teste da RNA foram separados 10 recortes dentre as 70 imagens recortadas a partir dos corpos de prova pré-fabricados, dentre elas 50% continham solda conforme e a outra metade continha solda com presença de poros. Os dados numéricos foram extraídos das imagens da mesma forma que os dados que foram inseridos para o treino da rede, e os mesmos foram acrescentados ao algoritmo de teste a fim de comprovar a eficácia da RNA treinada com os dados das demais imagens. Obs. A RNA possui 23 valores de entrada e 1 valor de saída.

O teste inicial seguiu os parâmetros descritos na tabela (tabela 2)

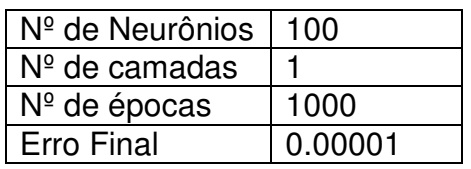

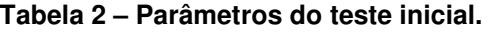

A seguir a apresentação dos resultados do treinamento, com o tempo de treinamento e características (Figura 24), e os gráficos que ilustram a atuação (Figura 25), Estado de Treinamento (Figura 26), e a regressão (Figura 27).

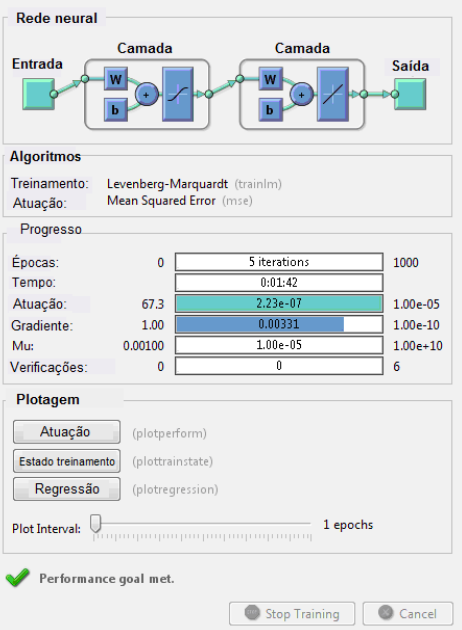

**Figura 24 – Tela de treinamento da RNA (treino inicial).** 

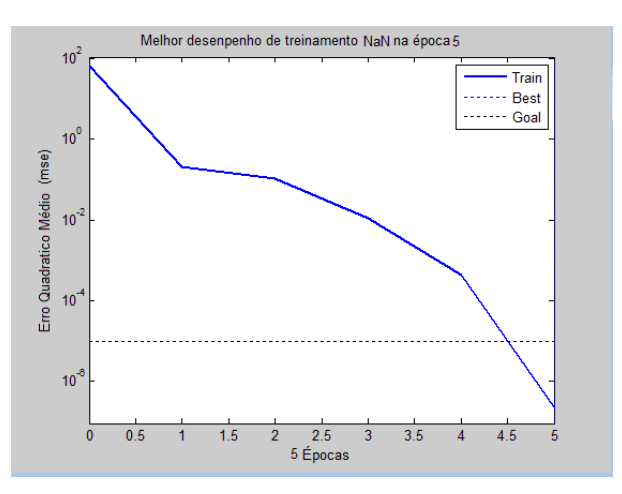

**Figura 25 – Gráfico de Atuação.**

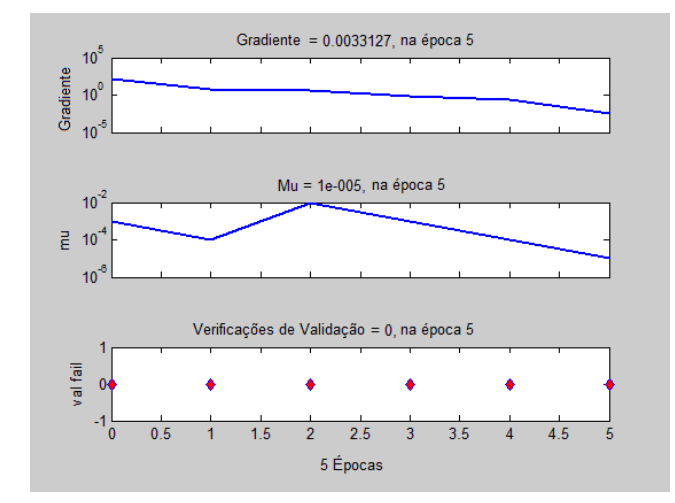

**Figura 26 – Gráfico do estado de treinamento.** 

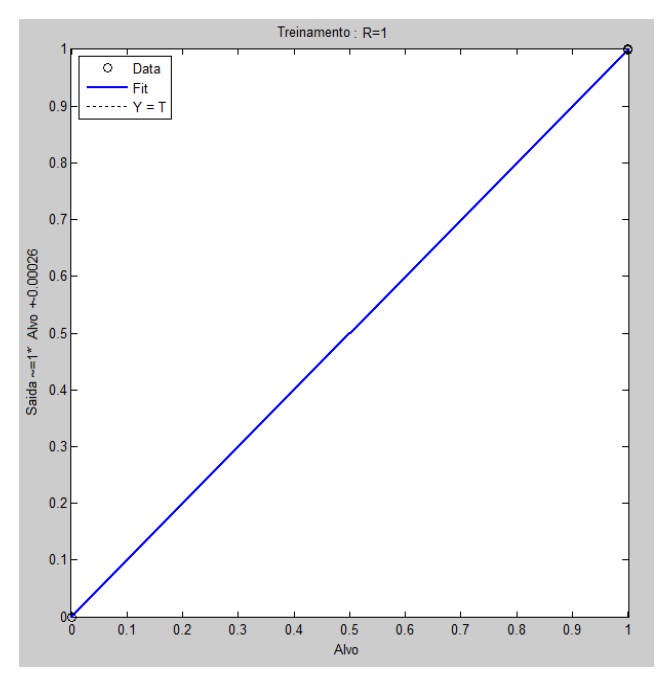

**Figura 27 – Gráfico da regressão.** 

Após alguns testes realizando mudanças na quantidade de épocas e neurônios, os resultados obtidos foram iguais ao teste inicial, porém aumentando o erro final (Tabela 3) foi alcançada a exatidão dos resultados apresentados pela RNA.

| $N°$ de Neurônios | 100    |
|-------------------|--------|
| $N°$ de camadas   |        |
| $N°$ de épocas    | 1000   |
| Erro Final        | 0.0001 |

**Tabela 3 – Parâmetros do teste com alteração no erro final.**

A seguir a apresentação dos resultados do treinamento, com o tempo de treinamento e características (Figura 28), gráficos que ilustram a atuação (Figura 29), estado de Treinamento (Figura 30), e a regressão (Figura 31).

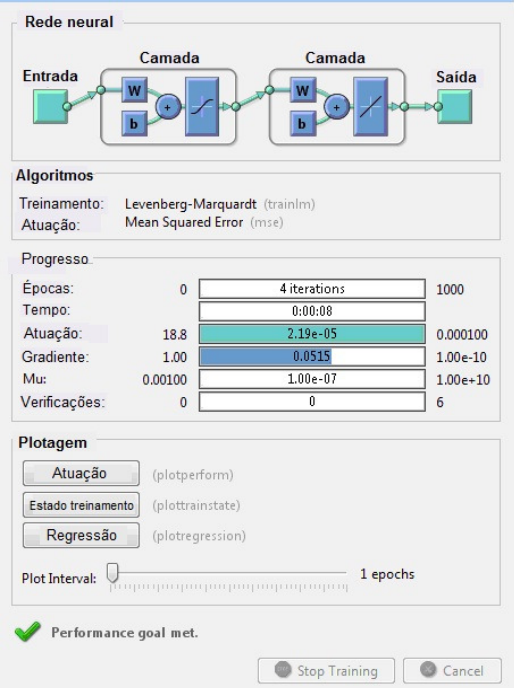

**Figura 28 – Tela de treinamento da RNA (treino inicial).** 

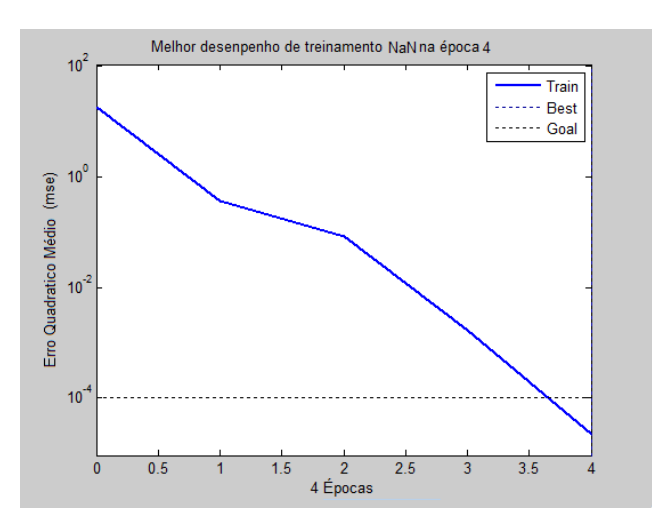

**Figura 29 – Gráfico de Atuação.**

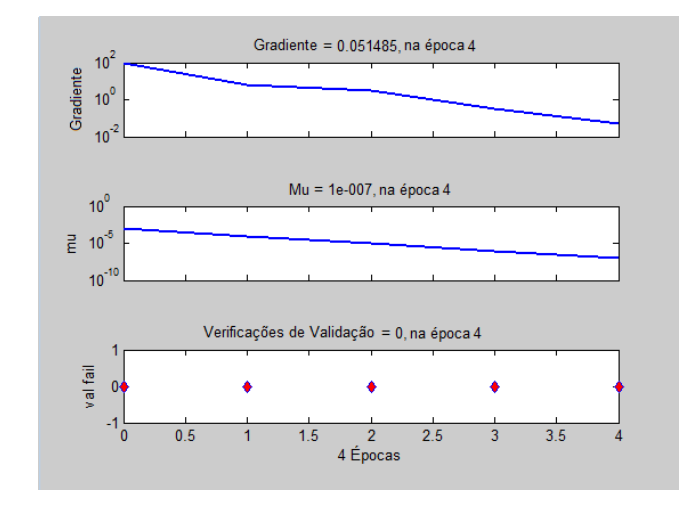

**Figura 30 – Gráfico do estado de treinamento.**

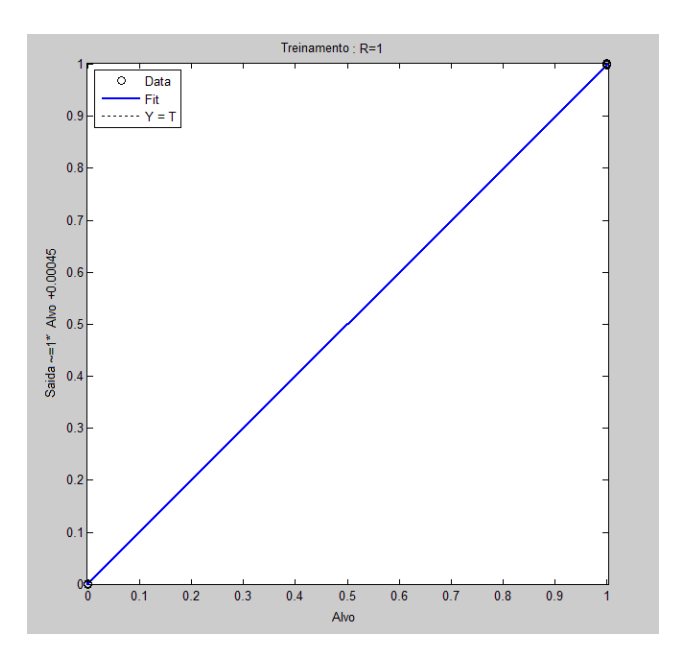

**Figura 31 – Gráfico do estado de treinamento.**

#### 3.5.1 Resultados da RNA

Os resultados apresentados pela RNA seguindo os parâmetros do teste inicial descritos na tabela (tabela 2) totalizaram uma porcentagem de acerto de 80% de exatidão, dentre as 10 imagens separadas para o teste. A aproximação grosseira ocorreu dentre as imagens numeradas com a sequência de 1 a 5, que correspondiam a solda porosa. Na tabela (Tabela 4) temos o padrão de resultados apresentados pela RNA, contendo números negativos, no caso da imagem n°3, não seguiu o padrão que apresentou números pequenos, assim caracterizando a aproximação grosseira na identificação de padrões. A sequência de imagens numeradas de 6 a 10 correspondem à solda conforme, que apresentou o erro de aproximação na imagem n°10, na tabela (Tabela 2) temos a sequência de resultados numéricos < a 0 e >1, onde o resultado < a 1 caracteriza o erro de aproximação da RNA na identificação de padrões.

| 1. Solda porosa   | $YS20 = -1.8770e-004$ | <b>POROSA</b>    |
|-------------------|-----------------------|------------------|
| 2. Solda porosa   | $YS20 = -2.1965e-004$ | <b>POROSA</b>    |
| 3. Solda porosa   | $YS20 = 0.0111$       | APROXIMAÇÃO      |
|                   |                       | <b>GROSSEIRA</b> |
| 4. Solda porosa   | $YS20 = -1.5154e-004$ | <b>POROSA</b>    |
| 5. Solda porosa   | $YS20 = -2.1974e-004$ | <b>POROSA</b>    |
| 6. Solda conforme | $YS20 = 0.5849$       | <b>CONFORME</b>  |
| 7. Solda conforme | $YS20 = 0.5031$       | <b>CONFORME</b>  |
| 8. Solda conforme | $YS20 = 0.7316$       | <b>CONFORME</b>  |
| 9. Solda conforme | $YS20 = 0.6441$       | <b>CONFORME</b>  |
| 10.Solda conforme | $YS20 = 1.3751$       | ERRO APROXIMAÇÃO |

**Tabela 4 – Resultados apresentados pela RNA (teste inicial).**

No teste seguinte houve a alteração do erro final conforme descrito na tabela (Tabela 3). Com o aumento do erro final os resultados da RNA foram exatos totalizando 100% de sucesso no teste (Tabela 5).

| 1. Solda porosa   | $YS20 = 0.0020$ | <b>POROSA</b>   |
|-------------------|-----------------|-----------------|
| 2. Solda porosa   | $YS20 = 0.0024$ | <b>POROSA</b>   |
| 3. Solda porosa   | $YS20 = 0.0138$ | <b>POROSA</b>   |
| 4. Solda porosa   | $YS20 = 0.0019$ | <b>POROSA</b>   |
| 5. Solda porosa   | $YS20 = 0.0019$ | <b>POROSA</b>   |
| 6. Solda conforme | $YS20 = 0.5480$ | <b>CONFORME</b> |
| 7. Solda conforme | $YS20 = 0.9002$ | <b>CONFORME</b> |
| 8. Solda conforme | $YS20 = 0.1848$ | <b>CONFORME</b> |
| 9. Solda conforme | $YS20 = 0.9947$ | <b>CONFORME</b> |
| 10.Solda conforme | $YS20 = 0.9260$ | <b>CONFORME</b> |

**Tabela 5 – Resultados apresentados pela RNA (teste com alteração do erro).**

## **4 CONCLUSÃO**

 Os resultados alcançados demonstraram a viabilidade da proposta inicial, foi apresentada a ideia da utilização de visão robótica para reconhecimento de padrões, e que no decorrer do desenvolvimento evoluiu para uma RNA, que atendeu de maneira satisfatória os objetivos estabelecidos. Cada etapa do trabalho foi acompanhada e analisada em todos os quesitos, as tomadas de decisões aconteceram de acordo às dificuldades encontradas e soluções disponíveis. A metodologia foi desenvolvida no decorrer das mudanças, diversas ferramentas e técnicas computacionais foram testadas até se encontrar a "receita" para solução dos problemas. A utilização da granulométria se apresentou como ultima opção dentre os filtros disponíveis, mas alcançou o resultado mais satisfatório, pois alem de processar a imagem e realizar a contagem de *pixels*, tornou graficamente visível a diferença entre as imagens de cordões de solda conforme e porosa e ainda possibilitou a extração dos dados numéricos destes resultados, e sem os mesmos não teria sido possível a aplicação da RNA.

Os resultados obtidos no uso da RNA foram satisfatórios, pois, não havia critérios de avaliação que poderiam indicar até que ponto os resultados foram satisfatórios ou não. Numa escala de 10 imagens testadas na RNA, houve 8 acertos entre solda conforme e porosa o que pode se considerar um resultado aceitável, por ter tido 80% de sucesso para um experimento "inicial", pois esta RNA poderá ser aperfeiçoada em novos trabalhos que visem melhorar sua precisão. Com realização de novos testes alterando os parâmetros iniciais, foi possível obter 100% de exatidão nos testes. A RNA demonstrou através do comparativo dos dados numéricos e seus resultados que é possível analisar dados extraídos de imagens e estabelecer padrões para análise de casos. Com a RNA foi possível chegar a técnica computacional esperada para cumprimento dos objetivos estabelecidos, e que ainda pode ser aprimorada futuramente com novos estudos, visando abranger mais áreas de análises em descontinuidades presentes em solda dentro da indústria de metalurgia.

## **REFERÊNCIAS**

BOSISIO, André (2013); **Calibração de câmeras utilizando algoritmo de detecção de bordas e redes neurais artificiais.** Trabalho de diplomação do curso de Engenharia Elétrica, Cornélio Procópio. 2013.

GONZALEZ, Rafael C.; WOODS, E. Richard. **Processamento de imagens digitais.**  São Paulo: Ed. Edgard Blücher Ltda, 2009.

HAYKIN, Simon. (2001). **Redes Neurais Princípios e Praticas,** 2.ed, Tradução Paulo Martins Engel, Porto alegre 2008.

Matlab (2010). MathWorks, **Imagem Processing Toolbox.** Disponível em: <http://www.mathworks.com/products/image/examples.html?file=/products/demos/shi pping/images/ipexwatershed.html >Acesso em: 30 Jan. 2014.

Matlab (2010). MathWorks, **Neural Network Toolbox.** Disponível em: < http://www.mathworks.com/products/neural-network/> Acesso em: 03 Fev. 2014.

Matlab (2010). MathWorks, **The Language of Technical Computing.** Disponível em:<http://www.mathworks.com/products/matlab/index.html?sec=applications> Acesso em: 03 Fev. 2014.

MODENESI, Paulo J. (2001), **Descontinuidades e Inspeção em Juntas Soldas.**  Belo Horizonte (2001). Disponível em: <http://www.poli.br/~afcm/MATERIAL%20CONSTR.%20MEC.MOTA.%2011.1/MAT. %20CONSTR.%20MEC.%201/METALOGRAFIA/descontinuidades%5B1%5D.pdf> Acesso em: 10 Fev. 2014.

RATNAN, M.M (2008); **Solder joint inspection with multi-angle imaging and an artificial neural network.** Artigo Ciêntifico, Londres. 2008

REHEM, A.; TRINDADE, F. H. V. **Técnicas de Visão Computacional para Rastreamento de Olhar em Videos.** Disponível em: <http://almerindo.devin.com.br/index.php?option=com\_content&view=article&id=78% 3Atecnicas-de-computacao-visual-para-rastreamento-de-olhar-em-videos&catid=43 %3Atrabalhos-de-alunos&Itemid=86&showall=1>. Acesso em: 06 Mar. 2014.

SANTOS, Eduardo N; Marco José da Silva; Lucia Valeria Ramos de Arruda (2010). **Reconhecimento de Padrões e Classificação de Imagens de Escoamentos Bifásicos Utilizando Redes Neurais.** Artigo (LASCA - Laboratório de Automação e Sistemas de Controle Avançado, CPGEI - Programa de Pós-Graduação em Engenharia Biomédica e Informática Industrial) - Universidade Tecnológica Federal do Paraná.

SILVA, Ivan Nunes (2010); Danilo Hernane Spatti; Rogério Andrade Flauzino. **Redes Neurais Artificiais Para Engenharia e Ciências Aplicadas.** São Paulo, 2010.

SCURI, Antonio Escaño. (2002), **Fundamentos da Imagem Digital.** Rio de Janeiro (2002). Disponível em:<http://www.tecgraf.puc-rio.br/~scuri/download/fid.pdf> Acesso em: 16 Fev. 2014.

Scientif American. (2009), imagem ilustrativa dos neurônios biológicos. Disponível em: <http://www2.uol.com.br/vivermente/noticias/recontando\_neuronios.html>

TATIBANA, Cássia Yuri. (2008); Deisi Yuki Kaetsu: **Uma Introdução a Redes Neurais.** (2008). Disponível em: <http://www.din.uem.br/ia/neurais/#historico> Acesso em: 06 Jan. 2014.

KOVÁCS, Zsolt L. (1996); **Redes Neurais Artificiais.** Segunda edição, editora Collegium Cognitio, 1996